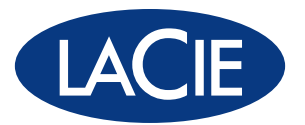

# 324 LCD Monitor

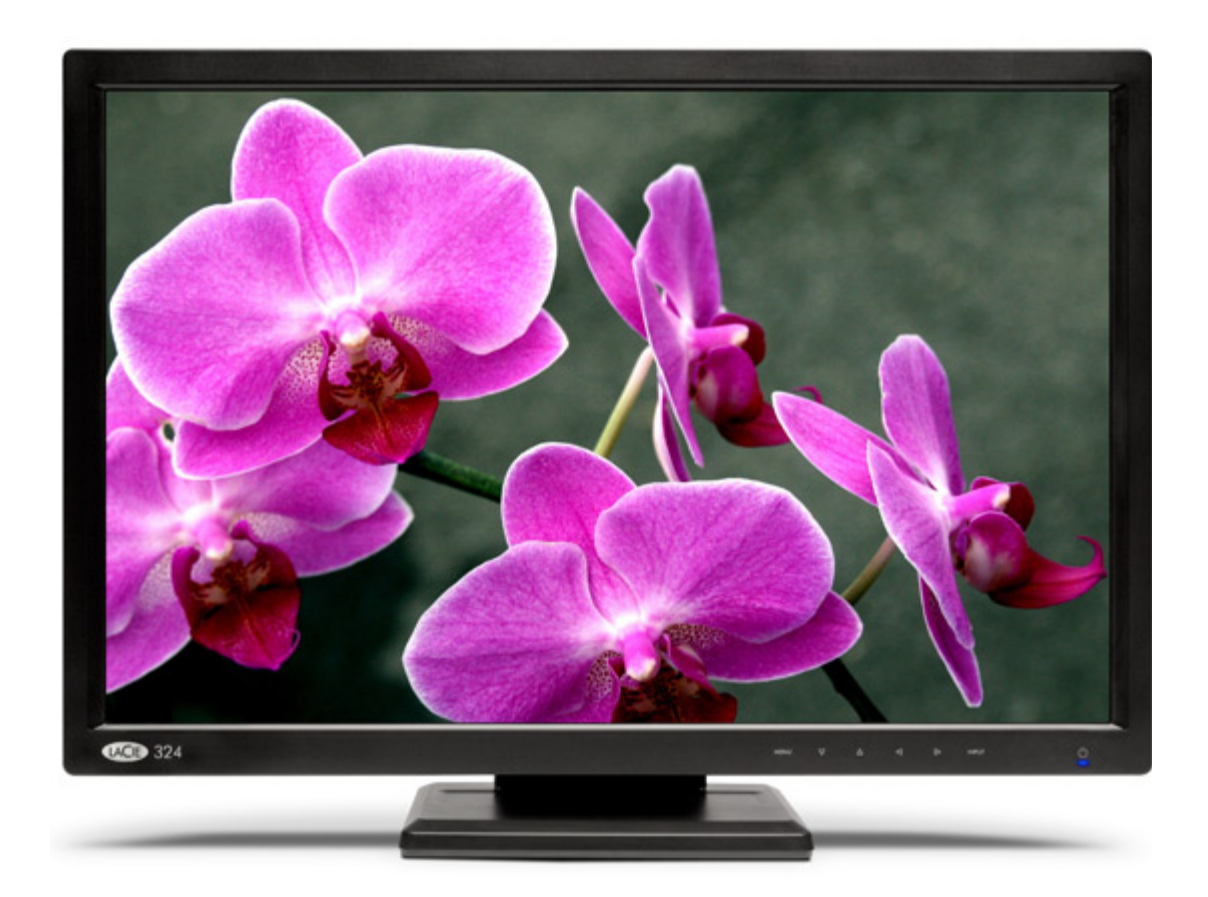

manual de instrucciones manuel utilisateur user manual guída utente handbuch Руководство пользователя

## Table des matières

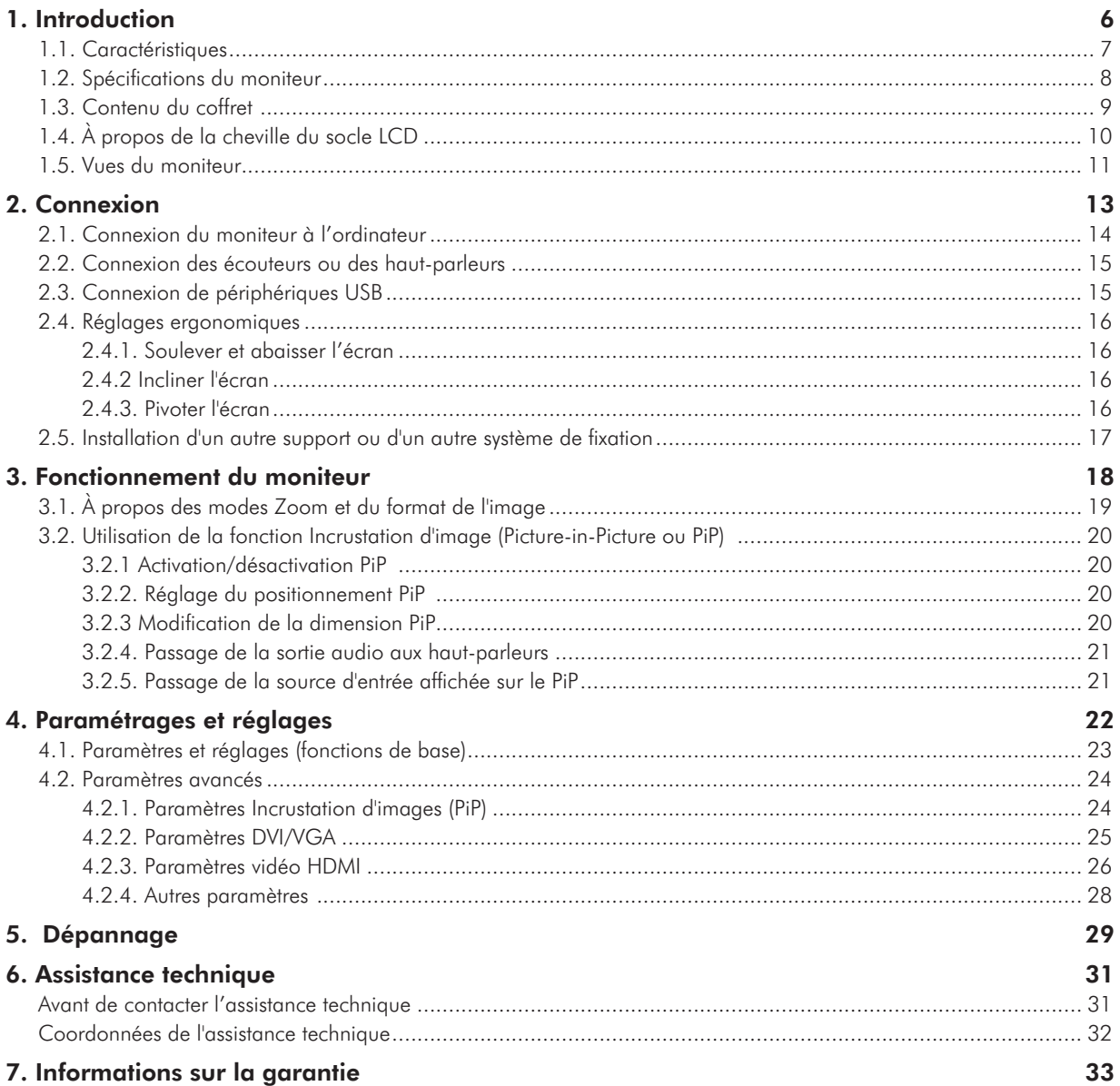

#### **Copyrights**

Copyright © 2008 LaCie. Tous droits réservés. La reproduction, la transmission et le stockage, même partiels, de ce manuel, sous quelque forme que ce soit ou par un moyen quelconque, électronique, mécanique, par photocopie, enregistrement ou autre, sont formellement interdits

sans l'accord écrit préalable de LaCie.

#### **Modifications**

Les informations et spécifications figurant dans ce manuel sont fournies à titre indicatif et peuvent être modifiées sans préavis. Ce document a été élaboré avec le plus grand soin dans le but de vous fournir des informations fiables. Toutefois, La-Cie ne peut être tenue pour responsable des conséquences liées à d'éventuelles erreurs ou omissions dans la documentation, ni de dommages ou de perte accidentelle de données résultant directement ou indirectement de l'utilisation qui serait faite des informations contenues dans cette documentation. LaCie se réserve le droit de modifier ou de réviser la conception ou le manuel du produit sans aucune restriction et sans obligation d'en

avertir les utilisateurs.

#### Déclaration de conformité FCC :

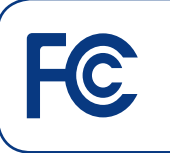

Testé pour conformité aux normes FCC en vue d'un usage domestique ou professionnel Moniteur LCD LaCie 324

REMARQUE : Cet appareil a subi des tests de contrôle et a été déclaré conforme aux restrictions imposées aux appareils numériques de classe B, par la section 15 de la réglementation FCC. Ces restrictions sont destinées à assurer une protection raisonnable contre les interférences indésirables lorsque l'appareil est utilisé dans un environnement résidentiel. Ce matériel génère, exploite et peut émettre un rayonnement de fréquence radio. En outre, en cas d'installation ou d'utilisation non conforme aux instructions, il risque de provoquer des interférences indésirables avec les communications radio. Cependant, rien ne garantit qu'aucune interférence ne se produira dans certaines installations particulières. Si cet équipement provoque des interférences indésirables avec les réceptions radio et TV (ce que vous pouvez déterminer en allumant et en éteignant l'appareil), nous vous conseillons vivement d'y remédier en prenant l'une des mesures suivantes :

- ◆ Réorientez ou déplacez l'antenne de réception.
- Augmentez la distance séparant l'ap-✦ pareil du récepteur.
- ◆ Raccordez l'appareil à une prise de courant située sur un circuit différent de celui du récepteur.
- ◆ Contactez votre revendeur ou un technicien qualifié en réparation radio/télévision.
- Utilisez uniquement des câbles blin-✦ dés pour connecter des périphériques d'E/S à cet équipement.

Utilisez les câbles fournis avec le moniteur LaCie 324 de manière à ne pas perturber la réception des ondes radio et télévision.

 1. Le cordon d'alimentation utilisé doit avoir été approuvé et satisfaire aux normes américaines en matière de sécurité, et remplir la condition ci-dessous.

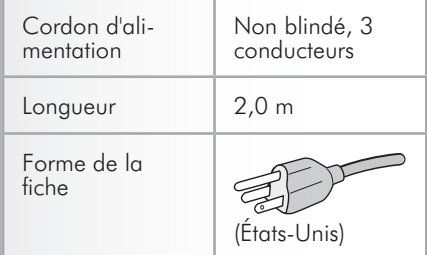

2. Veuillez utiliser le câble vidéo blindé fourni. L'utilisation d'autres câbles ou adaptateurs peut provoquer des interférences radio et TV.

Instance responsable États-Unis : LaCie, LTD

#### Adresse : 22985 NW Evergreen Pkwy. Hillsboro, OR 97124

N° tél. : (503) 844-4503

#### Déclaration du fabricant concernant la certification CE

Nous, la société LaCie, déclarons solennellement que ce produit est conforme aux normes européennes ci-dessous :

- EN60950-1, EN61000-3-2 ✦
- EN61000-3-3, EN55024 ✦
- ← Et en particulier aux directives suivantes :
- Directive sur les basses tensions ✦ 73/23/CEE
- ← Directive sur la compatibilité électromagnétique 89/336/CEE

LaCie S.A.

33 Bld du Général Martial Valin

75015 Paris

France

**ATTENTION** : Toute modification effectuée sur ce produit sans autorisation du fabricant peut entraîner l'annulation du droit d' utiliser le matériel.

**ATTENTION :** Un cordon d'alimentation blindé est requis pour respecter les limites d'émission FCC et pour empêcher toute interférence avec la réception de signaux par les appareils de radio et de télévision situés à proximité. Il est impératif de n'utiliser que le cordon d'alimentation fourni.

## Mesures de protection et de maintenance

- N'OUVREZ PAS L'ÉCRAN. Aucune pièce ✦ interne ne doit être entretenue par l'utilisateur et l'ouverture du capot peut vous exposer à des risques majeurs de chocs électriques ou à d'autres dangers. Pour toute réparation, veuillez vous adresser à des personnes qualifiées.
- ◆ Ne renversez pas de liquides dans le boîtier et n'utilisez pas l'écran près d'une source d'eau.
- N'insérez aucun objet dans les loge-✦ ments du boîtier car ils pourraient entrer en contact avec des points présentant une tension dangereuse et provoquer des blessures graves, voire mortelles, des chocs électriques, des incendies ou des pannes.
- Ne placez pas d'objets lourds sur le cor-✦ don d'alimentation. Un cordon endommagé peut provoquer un choc électrique ou un incendie.
- Ne placez pas l'écran sur une surface inclinée ou instable car il risquerait de tomber et d'être endommagé. ✦
- ◆ Ne placez aucun objet sur l'écran et n'utilisez pas l'écran à l'extérieur.
- L'intérieur du tube fluorescent situé à ✦ l'intérieur de l'écran LCD contient du mercure. Veuillez respecter les réglementations et autres dispositions en vigueur dans votre région si vous devez mettre le tube au rebut.
- Ne courbez pas le cordon d'alimentation. ✦
- N'utilisez pas l'écran dans des zones ✦ chaudes, humides, sales ou grasses.
- Ne couvrez pas l'aération de l'écran. ✦

Débranchez votre écran de la prise de

courant immédiatement et adressez-vous à une personne qualifiée pour la réparation dans les cas suivants :

- ◆ Si le cordon d'alimentation ou la prise sont endommagés.
- ◆ Si un liquide s'est répandu à l'intérieur de l'écran ou si des objets y sont tombés.
- ◆ Si l'écran a été exposé à la pluie ou à l'eau.
- ◆ Si l'écran est tombé ou que le boîtier est endommagé.
- Si l'écran ne fonctionne pas conformé-✦ ment aux instructions de fonctionnement.
- ◆ Si la vitre est brisée, manipulez-la avec soin.
- ◆ Si l'écran ou la vitre est brisé, ne touchez pas les cristaux liquides et manipulez l'écran avec soin.
- Veillez à assurer une ventilation suffi-✦ sante afin d'éviter toute surchauffe de l'écran. Ne bouchez pas les aérations et ne placez pas l'écran à proximité d'un radiateur ou de toute autre source de chaleur. Ne posez rien sur l'écran.
- ◆ Pour couper l'alimentation du système, débranchez le câble d'alimentation. L'écran doit être installé à proximité d'une source d'alimentation facilement accessible.
- ◆ Manipulez l'écran avec soin lors des transports. Conservez l'emballage en cas de transport.
- Rémanence de l'image : Nous tenons à ✦ vous informer que la technologie LCD peut être sujette à un phénomène connu sous le nom de rémanence de l'image.
- ◆ Il y a rémanence lorsqu'une image résiduelle ou « fantôme » d'une image précédente reste visible à l'écran. À l'inverse des écrans CRT, la rémanence n'est pas permanente dans le cas des écrans LCD, mais il est recommandé d'éviter l'affichage prolongé d'images fixes. Pour limiter la rémanence, éteignez l'écran pendant une durée équivalente à la durée d'affichage de l'image. Par exemple, si une image est restée à l'écran pendant 1 heure, éteignez l'écran pendant une heure pour effacer l'image.
- ◆ Pour brancher votre écran LCD LaCie 324 en Europe sur une source d'alimentation 220-240 V CA, utilisez le cordon d'alimentation fourni avec l'écran.
- ◆ Au Royaume-Uni, un cordon d'alimentation adapté au système britannique doit être employé, équipé d'un fusible Noir (5 A) moulé.
- ◆ Si aucun cordon d'alimentation n'accompagne cet équipement, veuillez contacter votre fournisseur.
- ◆ Pour brancher votre écran LCD La-Cie 324 en Australie sur une source d'alimentation 220-240 V CA, utilisez le cordon d'alimentation fourni avec l'écran. Si aucun cordon d'alimentation n'accompagne cet équipement, veuillez contacter votre fournisseur.
- ◆ Pour tous les autres cas, utilisez un cordon d'alimentation correspondant à la tension en courant alternatif disponible, approuvé et conforme aux normes de sécurité du pays dans lequel vous vous trouvez.

## Consignes de santé et d'ergonomie

Le choix d'un emplacement approprié et un réglage adéquat du moniteur permettent de réduire la fatigue visuelle et de limiter les courbatures du cou et des épaules. Recommandations pour le positionnement de l'écran :

- Pour une performance optimale, prévoyez un temps de préchauffage de 20 minutes. ✦
- ◆ Réglez la hauteur du moniteur de manière à ce que le haut de l'écran arrive au niveau des yeux ou légèrement en dessous. Votre regard doit être dirigé légèrement vers le bas lorsque vous regardez le centre de l'écran.
- Placez l'écran au minimum à 40 cm et ✦

au maximum à 70 cm de vos yeux, la distance optimale étant de 50 cm.

- Reposez régulièrement vos yeux en fixant un objet distant d'au moins 5 à 10 mètres et clignez fréquemment des yeux. ✦
- ← Placez le moniteur perpendiculairement aux fenêtres et autres sources lumineuses, de façon à limiter les problèmes d'éblouissement ou de reflets indésirables. Réglez l'inclinaison du moniteur de manière que l'éclairage du plafond ne se reflète pas sur l'écran.
- ◆ Si les reflets engendrent une mauvaise lisibilité de l'écran, utilisez un filtre antireflet.
- Il est recommandé d'utiliser un chif- ✦

Pour une ergonomie optimale, nous vous recommandons de suivre les conseils cidessous :

- Réglez la luminosité jusqu'à disparition de la trame de fond. ✦
- ◆ Ne montez pas le réglage du contraste jusqu'à son maximum.
- ◆ Conservez les paramètres par défaut concernant les réglages de taille et de centrage de l'image.

◆ Conservez les paramètres de couleur par défaut.

fon doux non pelucheux pour nettoyer l'écran. Évitez l'utilisation de détergents

◆ À l'aide des commandes prévues à cet effet, réglez la luminosité et le contraste de l'écran pour des conditions de lec-

◆ Utilisez un porte-document que vous

← Placez l'objet que vous regardez le plus souvent (l'écran ou le document de référence) devant vous pour éviter de tourner la tête trop souvent en tapant. Évitez tout affichage statique et pro-✦ longé susceptible de marquer l'écran

ou de nettoyants pour vitres.

placerez près de l'écran.

(phénomène de rémanence).

ture optimales.

- Utilisez des signaux non-entrelacés ✦ avec un taux de rafraîchissement compris entre 60 et 75Hz.
- ◆ N'utilisez pas la couleur bleu primaire sur un arrière-plan sombre, car cette couleur sera difficilement perceptible et peut provoquer une fatigue oculaire due à un manque de contraste.

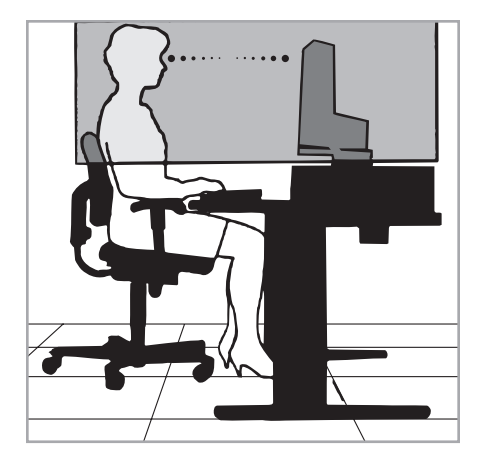

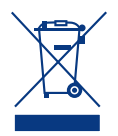

## Dans l'Union européenne

La législation européenne, régissant chaque État membre, indique qu'il ne faut pas

mettre les produits électroniques et électriques portant la marque ci-dessous, au rebut avec vos déchets ménagers. Cela inclut les moniteurs et les accessoires électriques, comme les câbles vidéo ou les cordons d'alimentation. Lorsque vous voulez mettre votre produit LaCie au rebut, veuillez vous conformer à la réglementation locale, informez-vous auprès de votre fournisseur ou suivez les dispositions de votre accord avec LaCie si celui-ci existe.

La marque présente sur les produits électroniques et électriques ne s'applique qu'aux États membres de l'Union européenne.

#### À l'extérieur de l'Union européenne

Si vous souhaitez mettre les produits électriques et électroniques au rebut endehors de l'Union européenne, veuillez contacter l'autorité locale compétente et vous conformer au mode d'élimination réglementaire.

## Informations sur le recyclage et la gestion de l'énergie

Fortement engagée en facteur de la protection de l'environnement, LaCie considère le recyclage comme l'une de ses priorités essentielles, afin de participer à l'allégement du fardeau imposé à l'environnement. Nous nous efforçons de développer des produits respectueux de l'environnement et de participer à la définition et au respect des normes indépendantes formulées par les agences.

Informations sur les programmes de recyclage :

Suède - http://www.el-retur.se Allemagne - http://www.recyclingpartner.de/ Pays-Bas - http://www.mirec.nl/

#### Économies d'énergie :

Ce moniteur est doté d'une fonction avancée d'économie d'énergie. Un signal VESA-DPMS envoyé au moniteur permet d'enclencher le mode Économie d'énergie. Le moniteur passe alors en mode d'économie d'énergie.

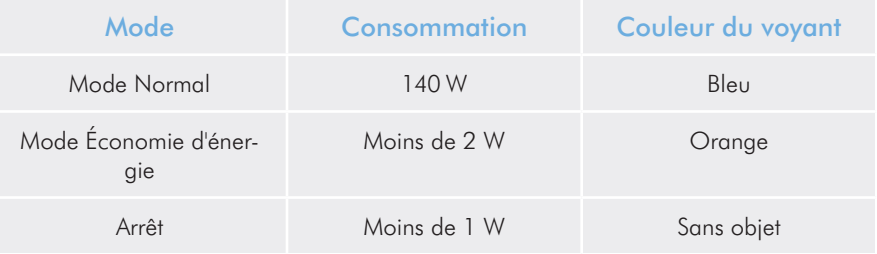

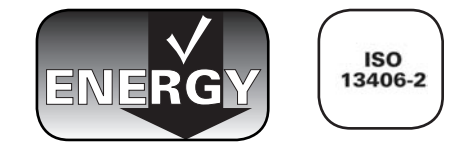

## <span id="page-6-0"></span>1. Introduction

Nous vous remercions pour l'achat de votre écran LCD LaCie 324.

Conçu pour des professionnels de la création, l'écran LCD est équipé d'un panneau LCD de 24 pouces à gamme de couleurs étendue, d'un système de correction gamma sur 10 bits et de la prise en charge totale HD pour une expérience vidéo optimale. Les technologies d'optimisation vidéo DCDi® by Faroudja et la compatibilité totale de calibration du matériel font de ce moniteur un outil idéal pour travailler sur les images fixes et en mouvement. Le colorimètre LaCie blue eye en option ainsi que le logiciel blue eye pro permettent de régler votre moniteur, pour un rendu des plus réalistes de vos images.

Le LaCie 324 est également équipé d'une prise audio pratique pour connecter vos écouteurs ou les haut-parleurs, et de trois ports USB 2.0 pour tous vos périphériques USB.

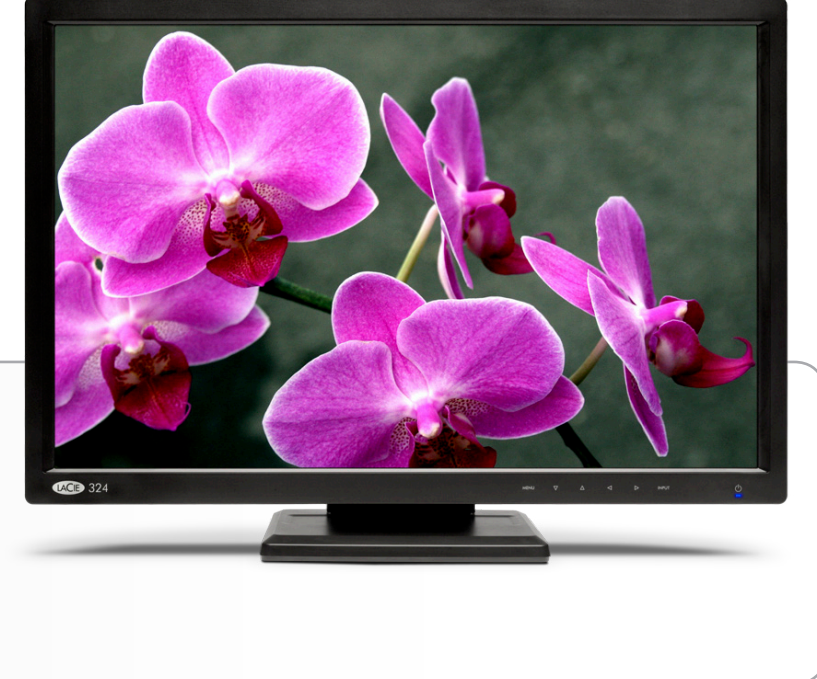

## Liens rapides

#### Cliquez pour passer directement à une section :

- [Connexion](#page-13-1) ✦
- [Fonctionnement du moniteur](#page-18-1) ✦
- [Dépannage](#page-29-1) ✦

## <span id="page-7-0"></span>1.1. Caractéristiques

La technologie du panneau S-PVA avec sa gamme de couleurs étendue, offre des couleurs représentant 92% de la norme NTSC, soit un éventail de couleurs éclatantes jusqu'alors inégalé par les écrans LCD. Cette technologie permet également de bénéficier d'un excellent équilibre entre le contraste (1000:1) et la luminosité (typ. 400 cd/m<sup>2</sup>) et d'un grand angle de vision de 178°.

La correction gamma sur 10 bits garantit un rendu subtil des dégradés de couleurs, généralement présents dans la photographie et l'art numérique.

#### Calibration hardware

Il est possible de procéder à une calibration matérielle du LaCie 324 en utilisant les outils de calibration appropriés. Nous vous recommandons l'utilisation du logiciel LaCie blue eye pro, optimisé pour les moniteurs LaCie.

#### Compatibilité haute définition intégrale

Compatible avec les résolutions 1080p, 1080i, 720p and 720i, le moniteur est équipé de deux ports d'entrée HDMI compatibles HDCP, permettant le branchement de toute une gamme de sources HD intégrale pour une expérience vidéo inégalable.

#### DCDi® by Faroudja

DCDi® by Faroudja regroupe un ensemble de technologies d'optimisation vidéo pour une qualité d'image exceptionnelle :

- Réduction des brèches (typique avec les signaux vidéo entrelacés) ✦
- TrueLife™ optimise le rendu de détails ✦
- ← Adaptation des contrastes
- Réduction du bruit en fonction des mouvements ✦

Supporte jusqu'à 4 sources vidéo avec l'affichage en simultanée de 2 sources par l'intermédiaire de la fonction Picture-in-Picture (PiP).

grande diagonale de 61 cm et le format 16:10 permet d'améliorer la productivité en réduisant le besoin de défilement dans les documents et le passage d'une fenêtre à une autre. Affichage plein écran 1:1 de deux pages complètes avec un espace supplémentaire pour les palettes et les barres d'outils des applications.

haute résolution de 1 920x1 200 est idéale pour les applications graphiques de haute résolution.

ligne de sortie audio est utilisée pour connecter le casque ou les haut-parleurs.

concentrateur USB situé à l'arrière et à gauche du panneau avant, permet de brancher des périphériques USB, comme des disques durs externes LaCie ou le calibrateur blue eye pro LaCie.

support ergonomique permet d'ajuster la hauteur, le pivotement et l'inclinaison.

#### Interface de montage VESA 100

Le moniteur peut être monté sur une fixation compatible VESA 100.

## <span id="page-8-0"></span>1.2. Spécifications du moniteur

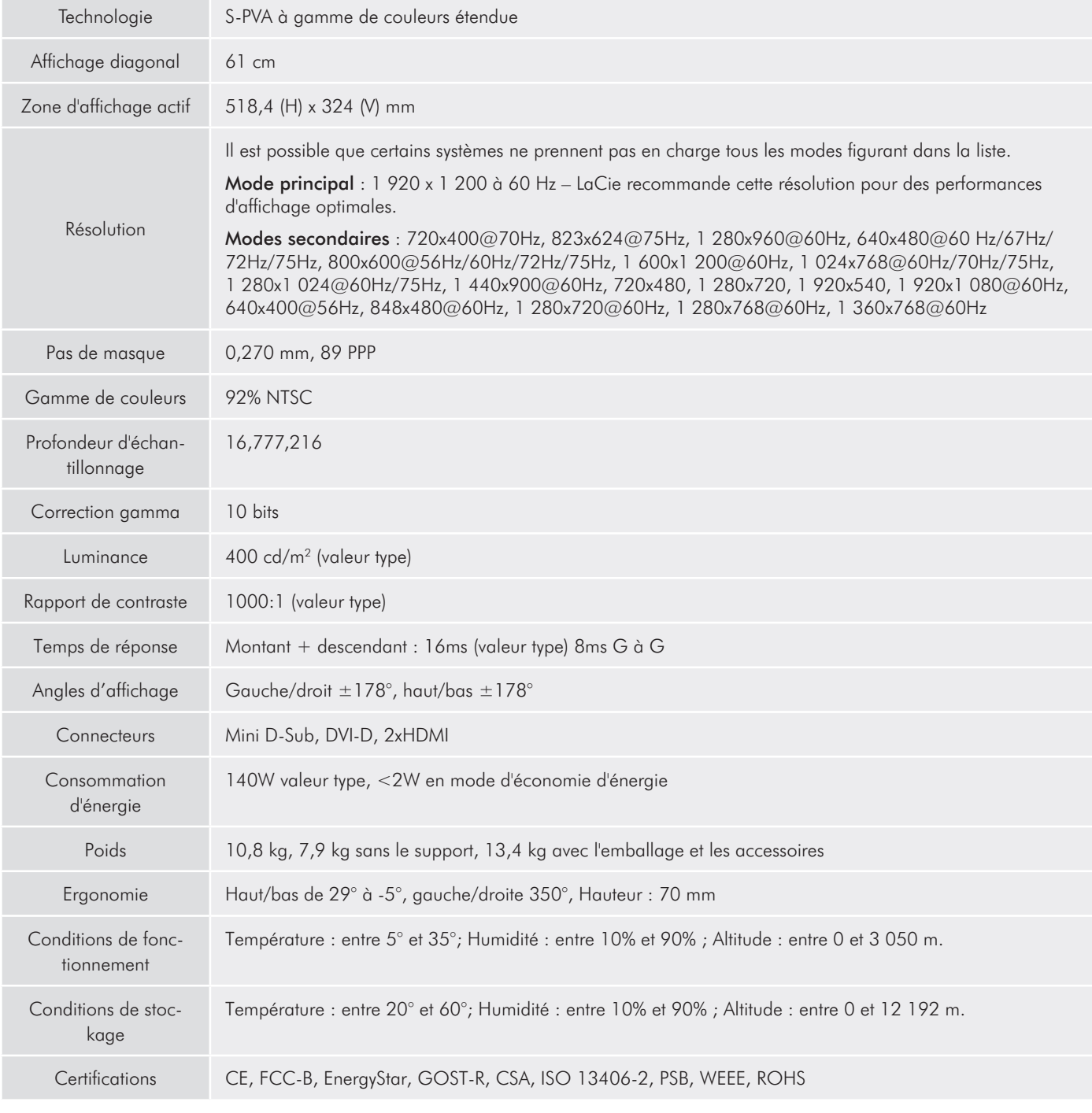

\*Résolutions interpolées : Le texte peut sembler différent si les résolutions indiquées sont inférieures au nombre de pixels indiqué sur le module LCD. Cela est normal et commun à toutes les technologies actuelles d'écran plat, lors de l'affichage en plein écran de résolutions non natives. Sur les écrans plats, chaque point de l'écran correspond réellement à un pixel. Pour élargir les résolutions lors de l'affichage en plein écran, il faut procéder à une interpolation de la résolution.

## <span id="page-9-0"></span>1.3. Contenu du coffret

Votre coffret contient le moniteur LCD LaCie 324 et les articles 2 à 9 listés ci-dessous :

- Moniteur LCD LaCie 324 ➀
- Câble DVI-D  $\circled{2}$
- Câble HDMI-HDMI ➂
- Câble prise audio  $\circled{4}$
- Câble d'alimentation CA  $\circledS$
- Câble hôte USB  $^{\circ}$
- Accessoire de gestion des câbles  $^{\circledR}$
- CD-ROM contenant le manuel d'utilisation et les profils ICC ➇ du moniteur
- Guide d'installation rapide ➈

**INFORMATION IMPORTANTE :** Veuillez conserver la boîte et les emballages, y compris la cheville du socle LCD. Les ranger dans un endroit sûr de façon à pouvoir transporter votre produit en toute sécurité en cas de besoin. Si vous devez un jour retourner le moniteur pour le faire réparer ou réviser, vous aurez besoin de son emballage d'origine.

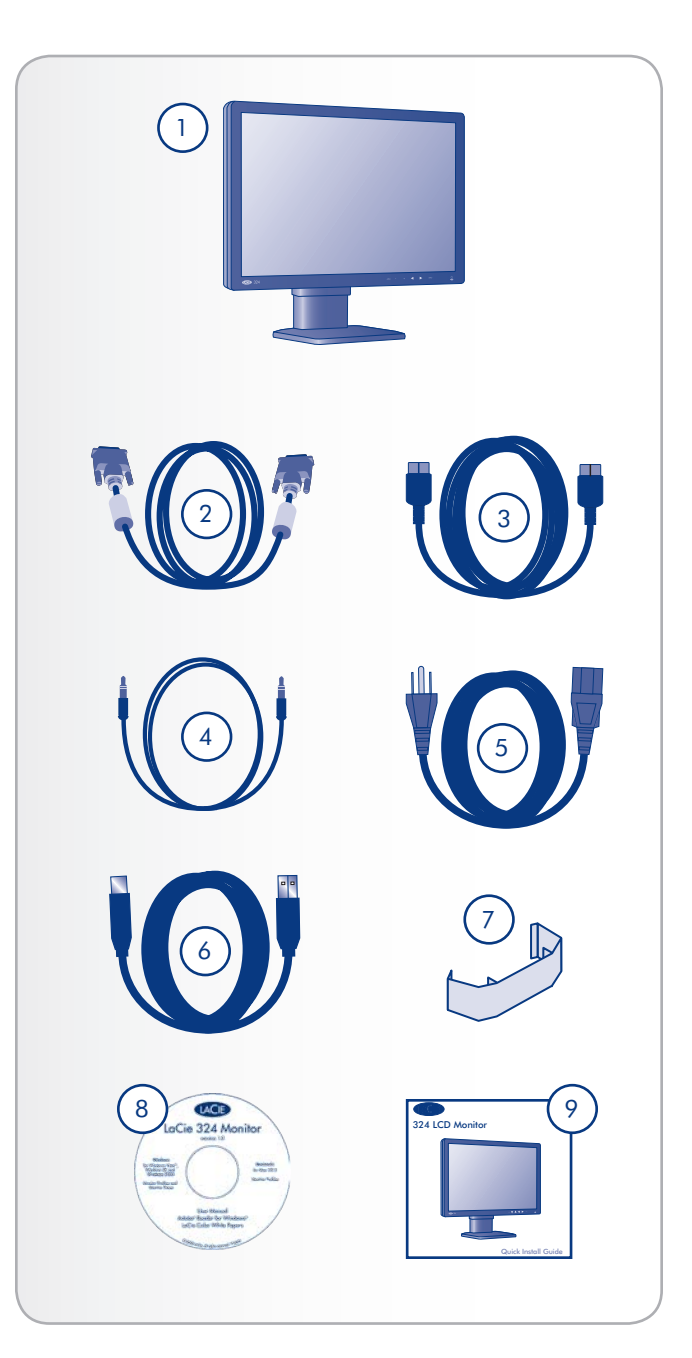

## <span id="page-10-0"></span>1.4. À propos de la cheville du socle LCD

Pendant le transport, le socle LCD du moniteur est fixé à sa base par une cheville. Veuillez suivre la procédure ci-dessous pour enlever la cheville.

- 1. Sortez le moniteur de la boîte puis retirez les protections rembourrées. N'enlevez pas encore la cheville.
- 2. Placez le moniteur sur un bureau ou sur toute autre surface horizontale. N'enlevez pas encore la cheville.

**ATTENTION :** Si vous retirez la cheville alors que le produit est sur le côté, le socle peut alors s'étendre excessivement et cogner le corps du \*\*\* ou tomber. Vous risquez alors de vous blesser ou d'endommager le produit.

3. Retirez le cachet et ôtez la cheville.

Conservez la cheville dans un endroit facilement accessible : elle pourra être utilisée pour réemballer le produit en vue de son transport.

Si vous devez transporter le moniteur, mettez l'écran LCD dans sa position la plus basse et insérez la cheville dans la base du socle LCD pour verrouiller l'écran. Le moniteur peut ensuite être remis dans la protection rembourrée puis dans la boîte.

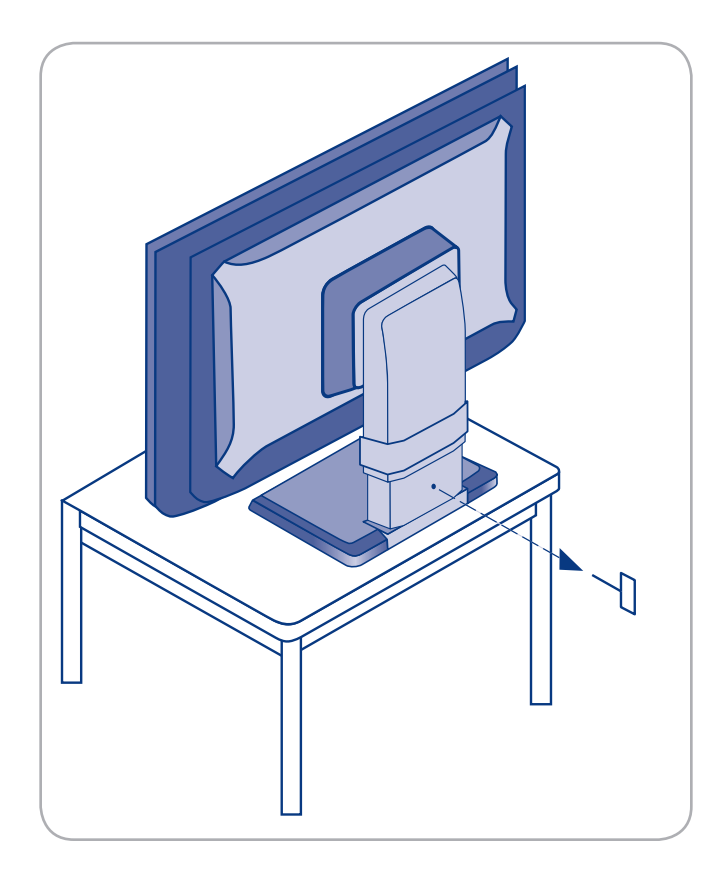

## <span id="page-11-0"></span>1.5. Vues du moniteur

#### Vue avant

Reportez-vous au schéma ci-dessous pour connaître les noms et les fonctions de chaque composant du moniteur.

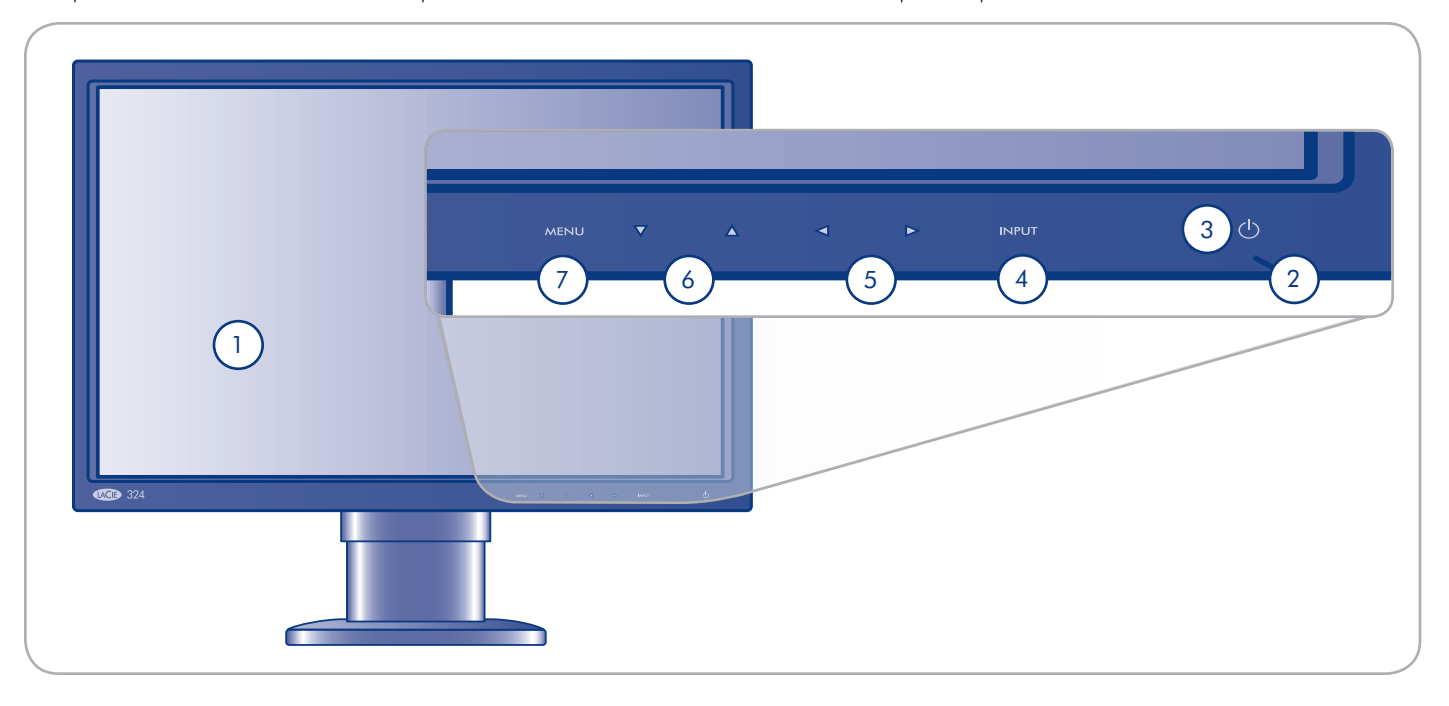

- **①** Ecran Affiche les images
- 2 Voyant d'alimentation Bleu lorsque l'écran est sous tension ; orange lorsque l'écran est en mode inactivité ou économie d'énergie
- **3** Touche Alimentation Permet de mettre l'écran sous tension et hors tension
- 4 Touche ENTRÉE Lorsque le menu est désactivé, cette touche permet de passer d'une source de signal vidéo à une autre (DVI, VGA, HDMI1/2) ; lorsque le menu est activé, cette touche est utilisée pour sélectionner les options de menu
- **5** Touche de direction gauche/droite Lorsque l'écran menu est activé, ces touches sont utilisées pour sélectionner les options de menu
- **6** Touche de direction haut/bas Lorsque l'écran menu est activé : ces touches sont utilisées pour sélectionner les options de menu
- $\overline{\mathcal{O}}$  Touche Menu Permet d'afficher le menu à l'écran (OSD)

#### Vue arrière

8 9 10 4) (5 6 7 1 2 DVI-D AUDIO IN D-SUB AUDIO IN ã  $\bullet$  $\mathbf{a}$ AC IN HDMI PC-DIGITAL PC-ANALOG 11  $N$ F OUT 3 2

Reportez-vous au schéma ci-dessous pour connaître les noms et les fonctions de chaque composant du moniteur.

- Logement antivol Permet de connecter des câbles de ➀ sécurité commerciale, lorsque cela est nécessaire
- 2 Base du socle LCD La base du socle est amovible ; la fixation à 4 vis peut être utilisée pour fixer n'importe quel système d'attache LCD VESA-100. Reportez-vous à la partie *2.5. Installation d'un autre support ou d'un autre système de fixation.*
- 3 Accessoire de gestion des câbles Utiliser pour réunir et organiser les câbles. Voir la **remarque** dans la partie *2.1. Connexion du moniteur à l'ordinateur.*
- 4 Connecteur d'alimentation permet de brancher le câble d'alimentation
- **5** HDMI (1,2) permet de brancher des périphériques vidéo
- $\circledR$  PC-numérique -
	- ◆ DVI-D permet de brancher le connecteur de sortie numérique (DVI) de votre ordinateur
	- ← Entrée Audio permet de brancher le terminal de sortie audio de votre ordinateur
- PC-analogique  $(7)$ 
	- ◆ D-SUB permet de brancher le connecteur de sortie RVB de votre ordinateur
	- ← Entrée Audio permet de brancher le terminal de sortie audio de votre ordinateur.
- Sortie de ligne permet de brancher des écouteurs ou des haut-parleurs  $(8)$
- port d'entrée USB (1 port) permet de brancher le connecteur USB de votre ordinateur en utilisant un câble USB (fourni).  $\circled{9}$
- port de sortie USB (3 ports) permet de brancher les périphériques USB (souris, clavier, etc.).  $\circled{10}$

## <span id="page-13-1"></span><span id="page-13-0"></span>2. Connexion

L'installation de votre LaCie 324 LCD Monitor est simple. Il suffit de faire quelques branchements :

- *2.1. Connexion du moniteur à l'ordinateur* ✦
- *2.2. Connexion des écouteurs ou des haut-parleurs* ✦
- *2.3. Connexion de périphériques USB*  ✦
- *2.4. Réglages ergonomiques* ✦
- *2.5. Installation d'un autre support ou d'un autre système*  ✦*de fixation*

## <span id="page-14-0"></span>2.1. Connexion du moniteur à l'ordinateur

Pour raccorder l'écran LCD à votre système, procédez comme suit°:

- 1. Éteignez votre ordinateur.
- Branchez le câble de signal (voir l'illustration 2.1-A) : 2.

#### 2a. Pour un PC ou un MAC avec sortie numérique DVI :

Branchez le câble de signal DVI au connecteur DVI de votre ordinateur. Branchez l'autre extrémité du câble DVI à l'entrée DVI du moniteur. Serrez toutes les vis.

#### 2b. Pour un PC ou un MAC avec sortie analogique :

Branchez le câble de signal mini D-SUB de 15 broches à D-SUB au connecteur mini D-SUB de 15 broches de votre ordinateur. Branchez l'autre extrémité de ce câble à l'entrée D-SUB (VGA) du moniteur.

#### 2c. Pour une source vidéo avec une sortie HDMI :

Branchez le câble de signal HDMI au connecteur HDMI de votre ordinateur. Branchez l'autre extrémité de ce câble à l'entrée HDM1 ou HDM2 du moniteur.

**Note technique :** Il est possible de brancher en même temps jusqu'à 4 sources vidéo au moniteur en utilisant les ports d'entrée DVI, VGA, HDMI 1 et HDMI 2.

- Branchez le câble audio inclus au port AUDIO IN (entrée 3. audio) du moniteur. Si vous branchez deux ordinateurs sur le moniteur, vous pouvez également brancher deux câbles audio aux ports AUDIO IN (entrée audio) du moniteur. Les sources vidéo connectées via HDMI ne requièrent aucun autre câble audio.
- 4. Branchez l'autre extrémité du câble audio au terminal AUDIO OUT (sortie audio) de votre PC ou de votre Mac.

REMARQUE : Pour que les câbles soient bien organisés, mettez-les dans l'accessoire de gestion des câbles. Ce dernier se fixe en place à l'arrière du support LCD (Fig. 2.1.-B).

- Branchez l'une des extrémités du cordon d'alimentation dans 5. l'entrée CA située à l'arrière de l'écran, et l'autre extrémité à la prise secteur.
- 6. Appuyez sur la touche alimentation pour mettre l'écran sous tension, puis allumez votre ordinateur.

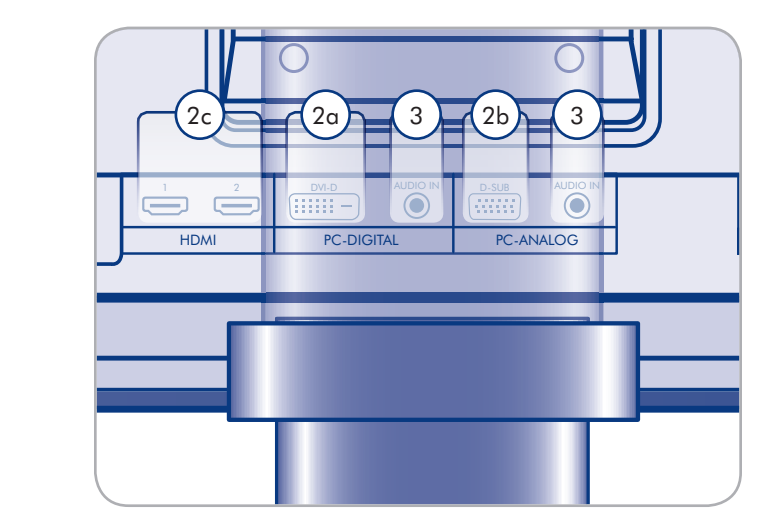

Figure 2.1-A

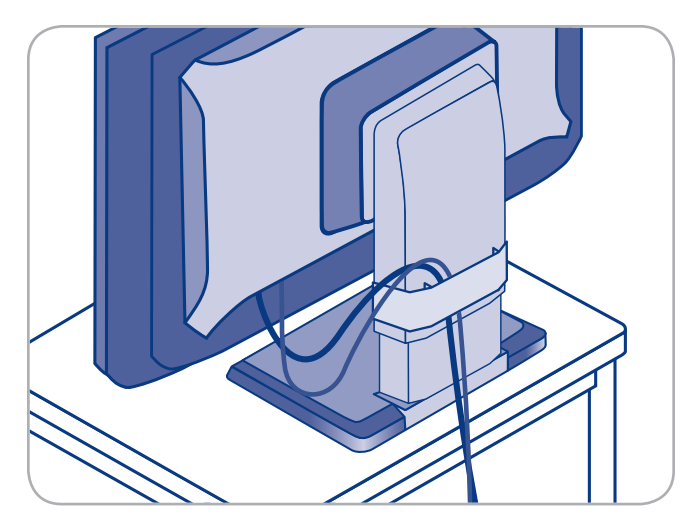

Figure 2.1-B

## <span id="page-15-0"></span>2.2. Connexion des écouteurs ou des haut-parleurs

#### Pour brancher les écouteurs ou les haut-parleurs :

Il suffit de brancher vos écouteurs ou les haut-parleurs dans le port LINE OUT à l'arrière du moniteur (Fig. 2.2).

## 2.3. Connexion de périphériques USB

Les périphériques USB peuvent être branchés sur les connecteurs USB, sur le côté du moniteur.

#### Pour brancher les périphériques USB :

- 1. Branchez le câble hôte USB sur un terminal USB de votre ordinateur et sur le port hôte USB du moniteur (Fig. 2.3). Le concentrateur USB du moniteur est maintenant relié à votre ordinateur.
- 2. Branchez les périphériques USB sur les connecteurs USB, sur le côté du moniteur (Fig. 2.3).

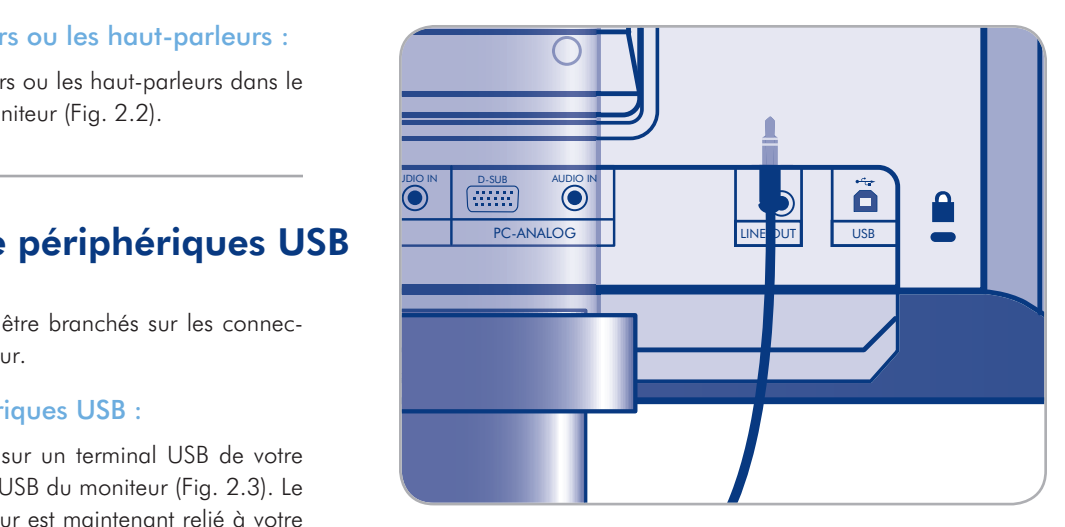

Figure 2.2

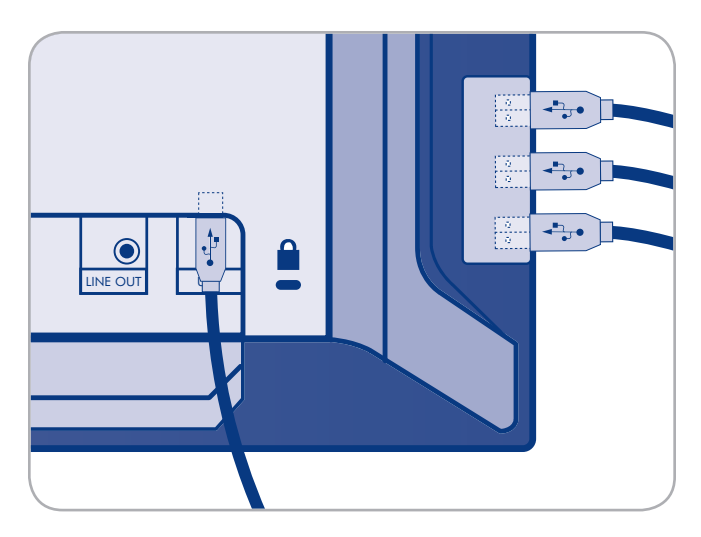

Figure 2.3

## <span id="page-16-0"></span>2.4. Réglages ergonomiques

ATTENTION : élevez, abaissez, inclinez ou pivotez votre écran avec précaution.

#### 2.4.1. Soulever et abaisser l'écran

Pour soulever ou abaisser l'écran, placez vos mains sur chaque côté et soulevez-le ou abaissez-le doucement à la hauteur souhaitée (Fig. 2.4.1).

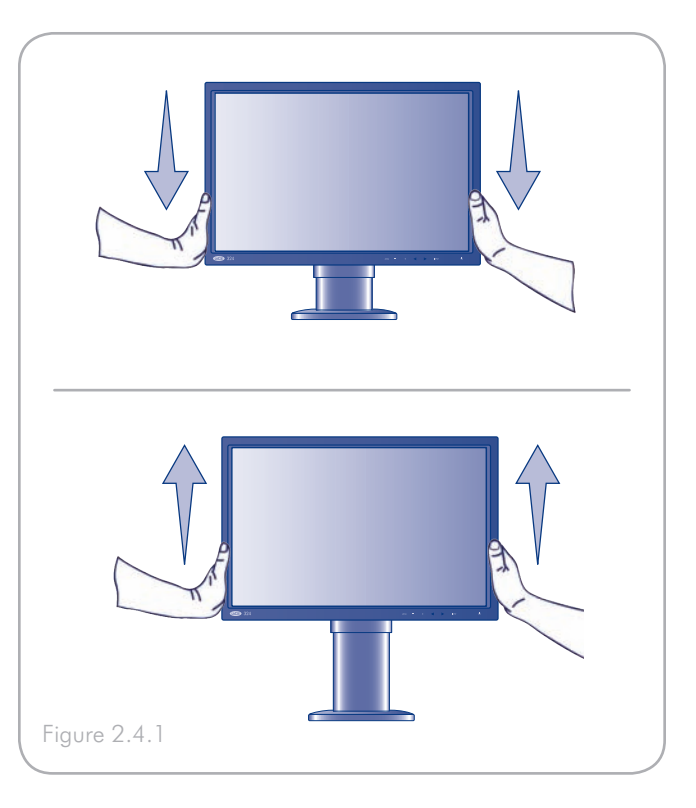

#### 2.4.2 Incliner l'écran

Tenez l'écran par le haut et par le bas et ajustez l'inclinaison comme souhaité (Fig. 2.4.2).

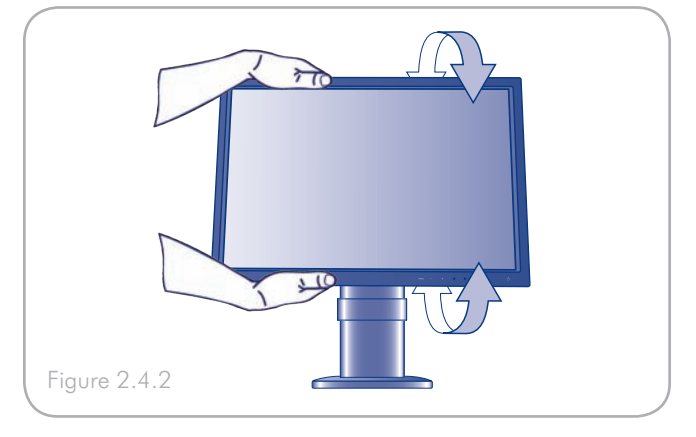

#### 2.4.3. Pivoter l'écran

Saisissez l'écran de part et d'autre et réglez le pivotement comme souhaité (Fig. 2.4.3).

**REMARQUE :** la base du moniteur LaCie 324 est conçue pour un pivotement sur une surface plate et dure. Ce n'est pas seulement l'écran qui tourne, mais toute l'unité.

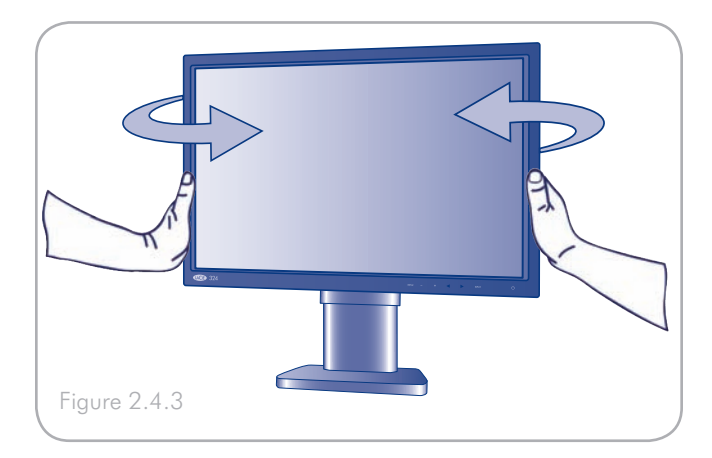

## <span id="page-17-0"></span>2.5. Installation d'un autre support ou d'un autre système de fixation

La base du moniteur LaCie 324 peut se détacher. L'écran peut ainsi être fixé sur un bras ou sur tout autre dispositif de fixation répondant aux normes VESA 100. Commencez par préparer le bras et les vis nécessaires à l'installation.

#### Démontage du support pour fixation alternative

Pour préparer l'écran à des montages alternatifs :

- 1. Mettez le moniteur et l'ordinateur hors tension.
- 2. Débranchez tous les câbles, y compris celui de l'alimentation.
- Placez les mains de part et d'autre de l'écran et montez-le 3. au maximum.
- 4. Placez l'écran face vers le sol sur une surface non abrasive. Pour éviter de le rayer ou de l'endommager, placez un tissus doux sous le panneau LCD.
- Ôtez les 2 vis de montage accessibles par les trous dans le 5. support (Fig. 2.5-A).
- 6. Faites glisser les deux pièces du couvercle VESA et enlevezles du support (Fig. 2.5-A).
- Placez une main autour de la base, puis enlevez les deux vis 7. de montage restantes (Fig. 2.5-B).

Le moniteur est maintenant prêt à être installé suivant un autre type de montage. Si le support doit être remis en place, il suffit de procéder à l'inverse.

#### Fixation d'un autre socle ou d'un autre système de fixation

Fixez le socle ou la fixation par bras en utilisant les 4 vis précédemment enlevées.

#### **Information importante :**

- ◆ Pour des raisons de sécurité, assurez-vous que le bras est capable de supporter le poids du moniteur (environ 8,3 kg).
- ◆ Pour éviter d'endommager le moniteur et le socle au moment du montage, n'utilisez que des vis M4x10, comme celles fournies avec le moniteur.
- ◆ Veuillez vous reporter à la documentation qui accompagne le socle pour obtenir les instructions relatives à la fixation.

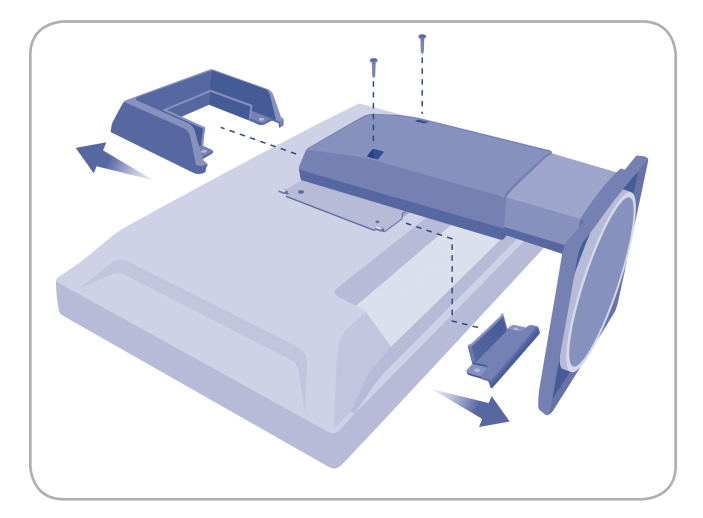

Figure 2.5-A

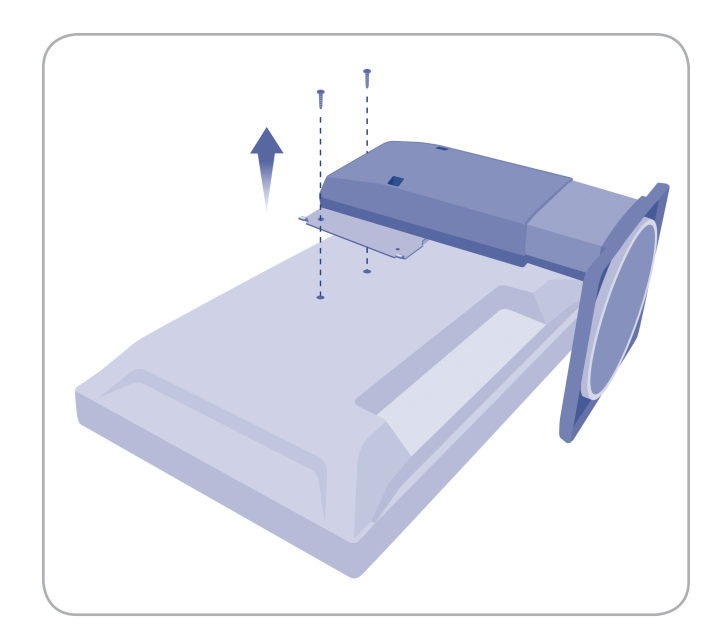

Figure 2.5-B

## <span id="page-18-1"></span><span id="page-18-0"></span>3. Fonctionnement du moniteur

Veuillez vous reporter aux sections suivantes pour l'affichage vidéo sur votre moniteur LCD LaCie 324 :

- *3.1. À propos des modes Zoom et du format de l'image* ✦
- *3.2. Utilisation de la fonction Incrustation d'image (Picture-*✦ *in-Picture ou PiP)*
	- *3.2.1 Activation/désactivation PiP* ✧
	- *3.2.2. Réglage du positionnement PiP* ✧
	- *3.2.3 Modification de la dimension PiP* ✧
	- *3.2.4. Passage de la sortie audio aux haut-parleurs* ✧
	- *3.2.5. Passage de la source d'entrée affichée sur le PiP* ✧

## <span id="page-19-0"></span>3.1. À propos des modes Zoom et du format de l'image

Le format de l'image fait référence au rapport longueur verticale sur longueur horizontale (nombre de pixels) de l'affichage ou de l'image.

L'écran LaCie 324 prend en charge les formats suivants :

- 16:9 ✦
- 16:10 ✦
- $\div$  4:3

Toutes les sources vidéo virtuellement disponibles aujourd'hui, utilisent l'un de ces trois formats. 16:10 est le format natif du moniteur LCD LaCie 324. Cela correspond à un signal vidéo informatique de résolution 1 920 x 1 200. L'utilisation d'une source vidéo en 4:3 ou 16:9, comme une source vidéo HD ou un signal vidéo informatique de 1 600 x 1 200, peut amener le moniteur à appliquer une transformation en zoom de façon à ajuster le signal au moniteur.

![](_page_19_Picture_10.jpeg)

**Remarque :** veuillez vous reporter aux manuels d'utilisateur de vos périphériques pour connaître le format de leurs sources d'entrée.

**Remarque :** veuillez vous reporter au manuel à l'écran pour les formats d'entrée PC-numérique et PC-analogique.

Les quatre modes zooms sont : Real, SmartZoom, Zoom et Dx2D. Les actions de ces différents modes sont expliquées ci-dessous :

![](_page_19_Picture_167.jpeg)

## <span id="page-20-0"></span>3.2. Utilisation de la fonction Incrustation d'image (Picture-in-Picture ou PiP)

Il est possible d'afficher une source vidéo secondaire lorsque la source de l'écran de l'ordinateur est active sur l'écran principal. Voici l'explication du menu à l'écran permettant de faire fonctionner cette fonction.

Pour accéder au menu Incrustation d'image, appuyez sur MENU, sélectionnez "PiP" avec la touche INPUT (entrée) : l'écran de paramétrage PiP apparaît.

#### 3.2.1 Activation/désactivation PiP

Vous pouvez activer ou désactiver la fonction PiP depuis l'écran de paramétrage PiP, en utilisant les touches de direction gauche/droite sur le panneau avant du moniteur.

#### 3.2.2. Réglage du positionnement PiP

La position du sous-écran peut s'ajuster en suivant la procédure : Lorsque la fonction PiP est activée, accédez à la fonction de positionnement PiP en utilisant les touches de direction gauche/droite sur le panneau avant du moniteur. La position PiP se modifie dans l'ordre suivant à chaque pression sur l'une des flèches : en haut à droite - en bas à droite - en bas à gauche - en haut à gauche - en haut à droite.

#### 3.2.3 Modification de la dimension PiP

Lorsque la fonction sous-écran est activée, accédez à la fonction de dimensionnement PiP en utilisant les touches de direction gauche/droite sur le panneau avant du moniteur. Les dimensions PiP se modifient dans l'ordre suivant à chaque pression sur l'une des flèches : petit - moyen - grand - petit.

Les dimensions de l'incrustation d'image dépendent du mode Dimensions PiP du format original de la source vidéo appliqué. Vous en trouverez les références dans le tableau suivant :

#### <span id="page-21-0"></span>3.2.4. Passage de la sortie audio aux haut-parleurs

Lorsque vous modifiez la fonction Choisir l'audio PiP, la sortie audio vers le port écouteurs/haut-parleurs passe de l'audio PiP à l'audio écran principal, et vice versa.

#### 3.2.5. Passage de la source d'entrée affichée sur le PiP

Modifier la fonction Choisir l'entrée PiP. La source d'entrée affichée dans le sous-écran se modifie dans l'ordre suivant : PCnumérique - HDMI-1 - HDMI-2 - PC-analogique

Les configurations permettant de faire fonctionner la fonction PiP avec le moniteur LaCie 324 sont résumées dans le tableau suivant :

## <span id="page-22-0"></span>4. Paramétrages et réglages

Veuillez vous reporter aux sections suivantes pour le paramétrage et le réglage de votre moniteur LCD LaCie 324 :

- *4.1. Paramètres et réglages (fonctions de base)* ✦
- *4.2. Paramètres avancés* ✦
	- *4.2.1. Paramètres Incrustation d'images* ✧
	- *4.2.2. Paramètres DVI/VGA* ✧
	- *4.2.3. Paramètres HDMI* ✧
	- *4.2.4. Autres paramètres* ✧

## <span id="page-23-0"></span>4.1. Paramètres et réglages (fonctions de base)

Il est possible d'effectuer toute une série de réglages et de paramétrages en utilisant le menu Paramètres / Réglages (appelé ci-dessous « menu ») affiché à l'écran.

Pour entrer dans le menu Paramètres / Réglages, appuyez sur la touche MENU. Pour quitter ce menu, appuyez sur la touche INPUT (entrée).

Les paramétrages et les réglages s'effectuent en utilisant les touches suivantes, situées à l'avant du moniteur :

![](_page_23_Picture_103.jpeg)

## <span id="page-24-0"></span>4.2. Paramètres avancés

#### 4.2.1. Paramètres Incrustation d'images (PiP)

**Remarque :** ce menu n'est pas visible lorsque la source d'affichage principale est HDMI.

![](_page_24_Picture_5.jpeg)

![](_page_24_Picture_140.jpeg)

\*N'apparaissent pas lorsque le mode PiP est DÉSACTIVÉ

#### <span id="page-25-0"></span>4.2.2. Paramètres DVI/VGA

![](_page_25_Picture_3.jpeg)

![](_page_25_Picture_192.jpeg)

**Remarque :** le contenu du menu de paramètres vidéo dépend de l'entrée vidéo active.

![](_page_25_Picture_193.jpeg)

## <span id="page-26-0"></span>4.2.3. Paramètres vidéo HDMI

![](_page_26_Picture_198.jpeg)

![](_page_26_Picture_199.jpeg)

## LaCie 324 LCD Monitor et al. et al. et al. et al. et al. et al. et al. et al. et al. et al. et al. et al. et a

![](_page_27_Picture_181.jpeg)

#### Préréglages du mode écran

![](_page_27_Picture_182.jpeg)

#### <span id="page-28-0"></span>4.2.4. Autres paramètres

![](_page_28_Figure_3.jpeg)

![](_page_28_Picture_200.jpeg)

## <span id="page-29-1"></span><span id="page-29-0"></span>5. Dépannage

Si votre moniteur LaCie 324 ne fonctionne pas correctement, passez en revue la liste suivante pour déterminer la cause du problème. Si, après avoir passé en revue la liste de contrôle, vous n'avez pas pu résoudre votre problème de fonctionnement, consultez la rubrique Foire aux questions régulièrement publiée sur notre site Web, à l'adresse - www.lacie.com

Vous pouvez y trouver une réponse à votre problème. Si vous avez besoin d'une assistance technique plus poussée, veuillez contacter votre revendeur LaCie ou l'assistance LaCie (voir la section *6. Assistance technique* pour plus de détails).

#### Mises à jour du manuel

LaCie s'efforce de vous fournir les manuels utilisateur les plus à jour et les plus complets possible. Notre objectif est avant tout de vous offrir une documentation conviviale et simple pour vous aider à installer votre nouveau matériel et à en maîtriser rapidement les diverses fonctions.

Si votre manuel ne correspond pas exactement à la configuration du produit que vous avez acheté, nous vous invitons à consulter notre site Internet et à télécharger la version la plus récente.

#### www.lacie.com

![](_page_29_Picture_205.jpeg)

## LaCie 324 LCD Monitor **Dépannage** Manuel utilisateur et al. et al. et al. et al. et al. et al. et al. et al. et al. et al. et al. et al. et al. et al. et al. et al. et al. et al. et al. et al. et al. et al. et al. et al. et al. et al. et al. et al. et al.

![](_page_30_Picture_174.jpeg)

## <span id="page-31-0"></span>6. Assistance technique

## Avant de contacter l'assistance technique

Lisez le manuel d'utilisation et passez en revue la section Dépannage. Si vous avez vérifié tous les points indiqués dans la liste de contrôle de dépannage et que le moniteur LaCie ne fonctionne toujours pas correctement, contactez-nous aux coordonnées indiquées à la page suivante. Avant de nous contacter, installez-vous devant l'ordinateur et vérifiez que vous disposez des informations ci-dessous.

![](_page_31_Picture_113.jpeg)

### <span id="page-32-0"></span>Coordonnées de l'assistance technique

LaCie Asie, Singapour et Hong Kong Contactez-nous : http://www.lacie.com/asia/contact/

LaCie Belgique Contactez-nous : <http://www.lacie.com/be/contact/> (Français)

LaCie Danemark Contactez-nous : http://www.lacie.com/dk/contact/

LaCie France Contactez-nous : http://www.lacie.com/fr/contact/

LaCie Italie Contactez-nous : http://www.lacie.com/it/contact/

LaCie Pays-Bas Contactez-nous : http://www.lacie.com/nl/contact/

LaCie Espagne Contactez-nous : http://www.lacie.com/es/contact/

LaCie Suisse Contactez-nous : <http://www.lacie.com/chfr/contact/>(Français)

LaCie Irlande Contactez-nous : http://www.lacie.com/ie/contact/

LaCie International Contactez-nous : http://www.lacie.com/intl/contact/ LaCie Australie Contactez-nous : http://www.lacie.com/au/contact/

LaCie Canada Contactez-nous : <http://www.lacie.com/caen/contact/> (Anglais)

LaCie Finlande Contactez-nous : http://www.lacie.com/fi/contact/

LaCie Allemagne Contactez-nous : http://www.lacie.com/de/contact/

LaCie Japon Contactez-nous : http://www.lacie.com/jp/contact/

LaCie Norvège Contactez-nous : http://www.lacie.com/no/contact/

LaCie Suède Contactez-nous : http://www.lacie.com/se/contact/

LaCie Royaume-Uni Contactez-nous : http://www.lacie.com/uk/contact/

LaCie États-Unis Contactez-nous : http://www.lacie.com/contact/

## <span id="page-33-0"></span>7. Informations sur la garantie

LaCie garantit votre moniteur contre tout défaut de pièces et de main-d'œuvre, dans des conditions normales d'utilisation, pour la durée spécifiée sur votre bon de garantie. Si ce produit présente des dysfonctionnements pendant la période de garantie, LaCie choisira de le réparer ou de le remplacer, à son gré. Cette garantie s'annule si :

- le moniteur a été stocké ou utilisé dans des conditions d'utilisation ou de maintenance anormales. ✦
- ◆ Le moniteur a été réparé, modifié ou altéré, sauf si ces réparations, modifications ou altérations ont fait l'objet d'une autorisation expresse et écrite de LaCie ;Le moniteur a été endommagé du fait de manipulations brutales, d'une négligence, d'un choc électrique lors d'un orage, d'une défaillance électrique, de l'emballage inadéquat ou d'un accident ;Le moniteur a été installé de manière incorrecte ; Le numéro de série du moniteur est effacé ou absent ;
- ◆ La pièce cassée est une pièce de rechange (tiroir de chargement, etc.) ;
- Le système de fermeture inviolable du capot est cassé. ✦

LaCie ne saurait en aucun cas être tenu responsable des dommages directs, particuliers ou indirects, tels que, non exclusivement, les dommages ou pertes de biens ou de matériels, les pertes de profit ou de revenu, le coût du remplacement des biens ou les frais ou inconvénients résultant d'interruptions de service.

Nul ne pourra, en aucun cas, se prévaloir d'une indemnisation supérieure au prix d'achat versé pour cet écran.

Pour obtenir l'application de la garantie, contactez l'assistance technique LaCie. Il vous sera sans doute demandé le numéro de série du produit LaCie, ainsi qu'une preuve d'achat du moniteur, afin de vérifier qu'il est toujours sous garantie.

Tout moniteur renvoyé à LaCie doit être correctement conditionné dans son emballage d'origine et expédié en port payé.

**Information importante :** inscrivez-vous en ligne pour bénéficier de l'assistance technique gratuite : www.lacie.com/register/